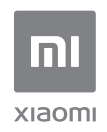

User Manual of Mi Router 4A.

All images are for illustration purposes only and may differ from the actual product by model and region.

# **List**

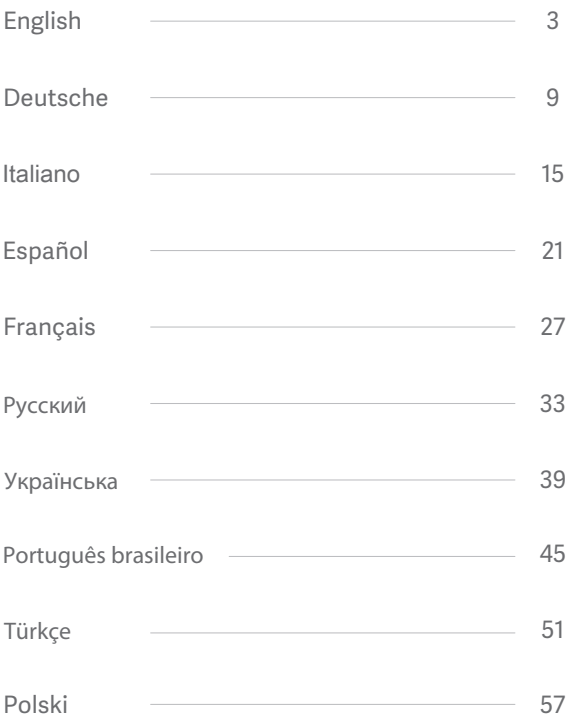

## **Step 1: Connect the cables**

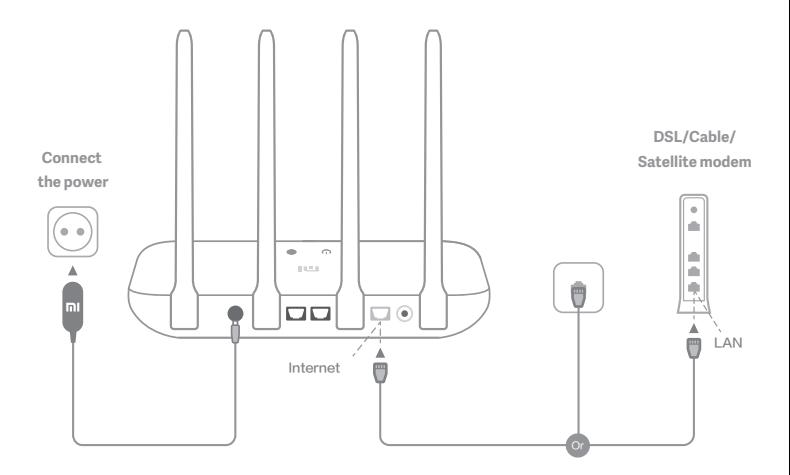

# **Power on the router, then connect the Internet (WAN) port to the DSL/Cable/satellite modem**

\* If your Internet network is connected by a network cable via the Internet wall socket, connect the cable directly to the router's WAN port

## **Step 2: Set up the network connection**

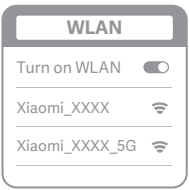

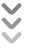

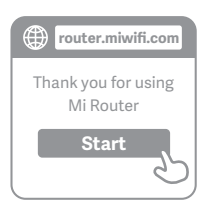

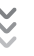

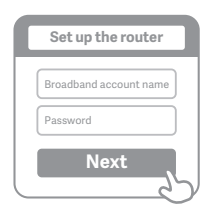

# **1**

**Connect to the Wi-Fi using a phone or computer(no password). Refer to the information on the boom of the router for the Wi-Fi name**

\* Wait until the system indicator light  $(')$  turns blue. Search for the Wi-Fi network and connect

**2**

**Once the Wi-Fi is connected, you will be directed to the configuration page. If the configuration page is not present, open the browser and go to "router.miwifi.com" or "192.168.31.1" to complete the configuration**

\* Mi Router EULA is available at -http://www1.miwifi.com/router/eula/20191230.html

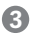

**Enter the account name and password provided by your broadband provider, then click/tap Next (It depends on the Internet Service Provider you selected, whether your account name and password are required or not)**

\* If you have forgotten your broadband account name or password, please contact your broadband provider

## English

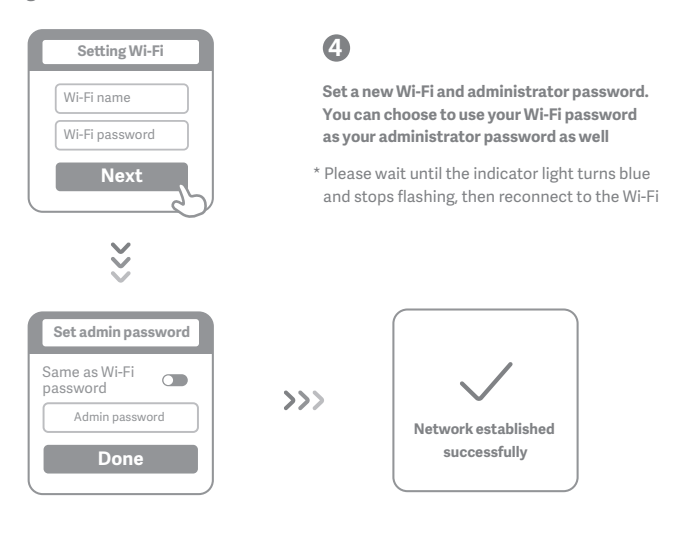

# **Manage Mi WiFi**

**The web management website is router.miwifi.com and supports basic Internet functions**

**Scan the QR code, download the Mi WiFi app, and manage your router anytime, anywhere**

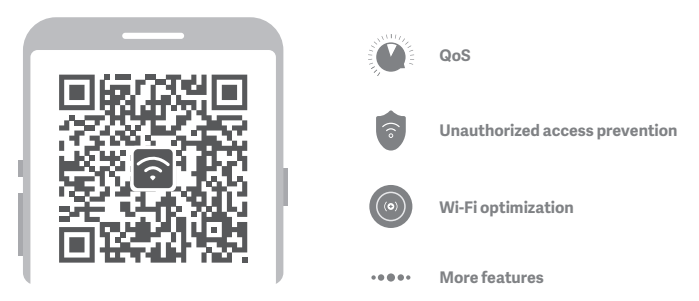

## English

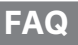

## I have finished setting up my network. Why can't I connect to the Internet?

**Step 1:** Use your phone to search for the Wi-Fi network set by your router. If you can't find it, make sure that the router is connected to the power and starts working normally **Step 2:** Connect your phone to your router's Wi-Fi network, go to "router.miwifi.com", and try to fix the problem based on the network diagnostics results

## I've forgotten the administrator password for my router. What should I do?

If you haven't set a specific password, your administrator password will be the same as your Wi-Fi password, so try using this to log in. If the problem persists, it is recommended that you restore your router to the factory settings, then set up the network again

## How do I restore my router to the factory settings?

First make sure that the router starts working normally, then hold down the Reset bu on at the base of the router for more than 5 seconds and let go when the system status light turns orange. When the router finishes restarting, the reset was successful

## **What do the different indicator lights mean on the router?**

There should be two indicator lights on the front panel, which are the network status light (blue light) and the system status light (three colors: blue, orange, and purple)

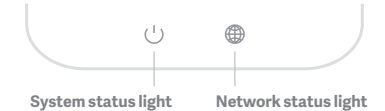

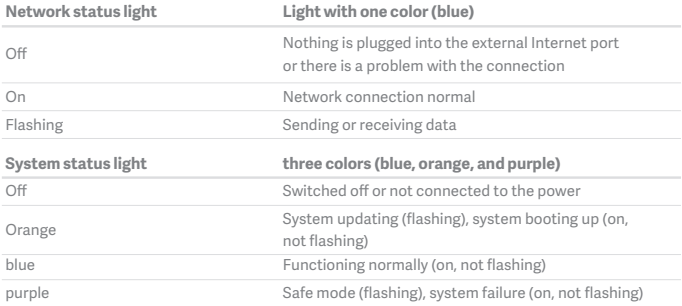

## English

**Specifications: Name:** Mi Router 4A **Model:** R4AC **Operating Temperature:** 0~40℃ **Input:** 12V, 0.6A **Operating Frequency:** 2400MHz~2483.5MHz(≤20dBm), 5150MHz~5250MHz(≤23dBm)

## **Certifications:**

 $\epsilon$ 

Hereby, Xiaomi Communications Co., Ltd declares that the radio equipment type R4AC is in compliance with Directive 2014/53/EU. The full text of the EU declaration of conformity is available at the following internet address:

**hp://www.mi.com/global/service/support/declaration.html**

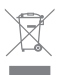

All products bearing this symbol are waste electrical and electronic equipment (WEEE as in directive 2012/19/EU) which should not be mixed with unsorted household waste. Instead, you should protect human health and the environment by handing over your waste equipment to a designated collection point for the recycling of waste electrical and electronic equipment, appointed by the government or local authorities. Correct disposal and recycling will help prevent potential negative consequences to the environment and human health. Please contact the installer or local authorities for more information about the location as well as terms and conditions of such collection points.

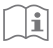

## **Caution:**

The product can be used within all European Union countries (BE/FR/DE/IT/LU/NL/DK/ IE/ GB/GR/PT/ES/AT/FI/SE/CY/CZ/EE/HU/LV/LT/MT/PL/SK/SI/BG/RO/HR). To comply with CE RF exposure requirements, the device must be installed and operated 20cm (8 inches) or more between the product and all person's body. The adapter shall be installed near the equipment and shall be easily accessible. Use only power supplies listed in the user manual / user instruction. Power Adapter Model: RD1200600-C55-35OGD, RD1201000-C55-35OGD Manufactured by: Shenzhen Ruide Electronic Industrial Co., Ltd.

Manufactured by: Xiaomi Communications Co., Ltd #019, 9th Floor, Building 6, 33 Xi'erqi Middle Road, Haidian District, Beijing, China, 100085

# **1. Schri: Kabel anschließen**

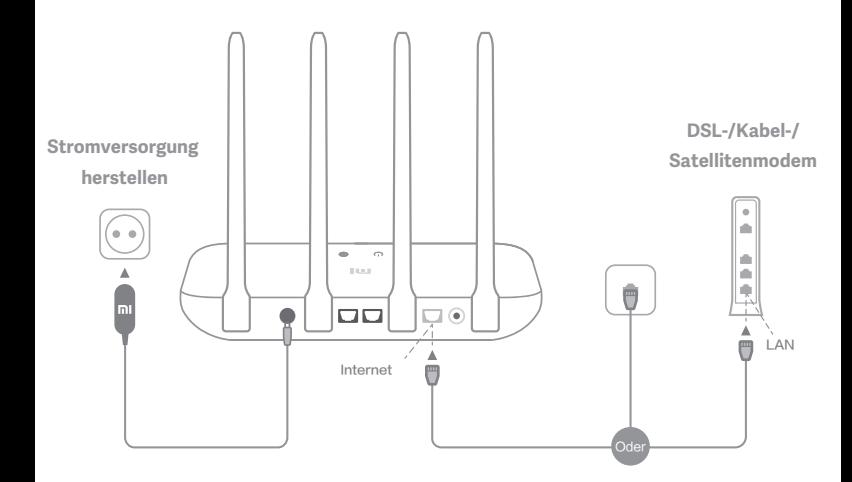

# **Schalten Sie den Router ein und schließen Sie dann den Internetport (WAN) an das DSL-/Kabel-/Satellitenmodem an.**

\* Wenn Ihr Internetnetzwerk über ein Ethernet-Kabel an der Wand verbunden ist, schließen Sie das Ethernet-Kabel direkt an den Internetport (WAN) des Routers an.

## 2. Schritt: Netzwerkverbindung einrichten

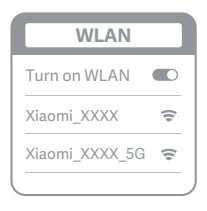

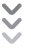

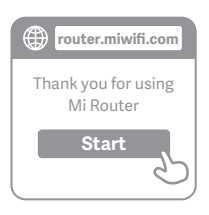

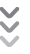

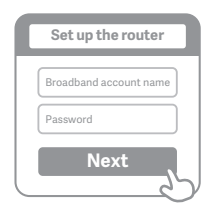

# **1**

**Stellen Sie über ein Telefon oder einen Computer eine WLAN-Verbindung her (kein Kennwort). Der WLAN-Name steht auf dem Schild an der Unterseite des Routers.**

\* Warten Sie, bis die Systemanzeige  $\bigcup$  blau leuchtet. Suchen Sie nach dem WLAN-Netzwerk und stellen Sie eine Verbindung her.

# **2**

**Nun werden Sie automatisch zur Startseite weitergeleitet, auf der Sie eine Verbindung zum Internet herstellen können. Falls die Weiterleitung nicht erfolgt, öffnen Sie den vorinstallierten Browser und geben Sie "router.miwifi.com" oder "192.168.31.1"ein.)**

\* Mi Router EULA ist unter verfügbar -http://www1.miwifi.com/router/eula/20191230.html

# **3**

**Geben Sie den Kontonamen und das Kennwort ein, die Sie von Ihrem Breitbandanbieter erhalten**  haben, und klicken Sie dann auf "Weiter". **(Da es verschiedene Möglichkeiten gibt, eine Verbindung zum Internet herzustellen, kann dieser**  Schritt übersprungen werden.)

\* Wenn Sie Ihren Breitband-Kontonamen oder Ihr Kennwort vergessen haben, können Sie sich an Ihren Breitbandanbieter wenden.

## Deutsche

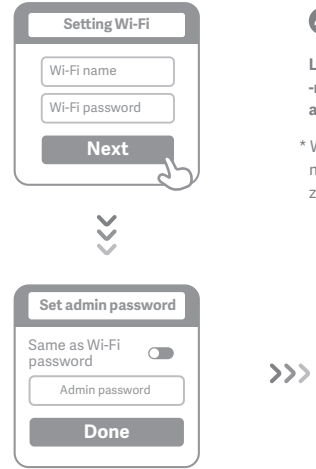

**4**

**Legen Sie ein neues WLAN- und Administratorken- -nwort fest. Sie können auch Ihr WLAN-Kennwort als Administratorkennwort festlegen.**

\* Warten Sie, bis die Anzeige blau leuchtet und nicht mehr blinkt und stellen Sie dann die Verbindung zum WLAN wieder her.

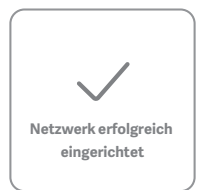

# **Mi WiFi verwalten**

**Die Website router.miwifi.com dient zur Webverwaltung und unterstützt grundlegende Internetfunktionen.**

**Scannen Sie den QR-Code, laden Sie die Mi WiFi-App herunter und verwalten Sie Ihren Router jederzeit und überall.**

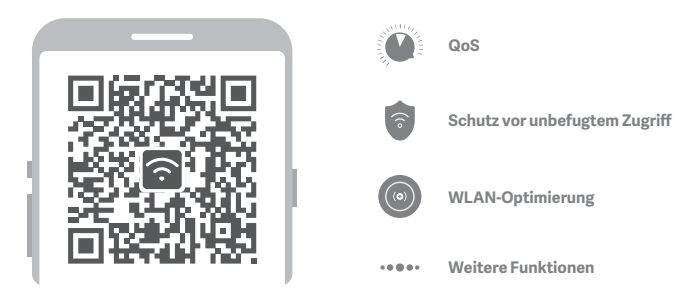

12

# **Häufig gestellte Fragen**

## **Ich habe die Einrichtung meines Netzwerks abgeschlossen. Warum kann ich immer noch keine Verbindung zum Internet herstellen?**

1. Schritt: Verwenden Sie Ihr Smartphone, um nach dem von Ihrem Router festgelegten WLAN-Netzwerk zu suchen. Wenn Sie es nicht finden können, prüfen Sie, ob der Router an die Stromversorgung angeschlossen und vollständig hochgefahren ist.

2. Schritt: Verbinden Sie Ihr Smartphone mit dem WLAN-Netzwerk Ihres Routers, rufen Sie "router.miwifi.com" auf und versuchen Sie, das Problem anhand der Netzwerkdiagnoseergebnisse zu beheben.

#### **Ich habe das Administratorkennwort für meinen Router vergessen. Was kann ich tun?**

Wenn Sie kein bestimmtes Kennwort festgelegt haben, entspricht das Administratorkennwort Ihrem WLAN-Kennwort. Versuchen Sie also, sich damit anzumelden. Wenn das Problem weiterhin besteht, sollten Sie den Router auf die Werkseinstellungen zurücksetzen und das Netzwerk anschließend erneut einrichten.

## **Wie setze ich meinen Router auf die Werkseinstellungen zurück?**

Stellen Sie zunächst sicher, dass der Router vollständig hochgefahren ist. Halten Sie dann die Reset-Taste an der Unterseite des Routers länger als 5 Sekunden gedrückt und lassen Sie sie los, sobald die Systemstatusanzeige orange leuchtet. Wenn der Router neu startet, wurde er erfolgreich zurückgesetzt.

## **Was bedeuten die verschiedenen Anzeigeleuchten am Router?**

An der Vorderseite sollten sich zwei Anzeigeleuchten befinden: die Netzwerkstatusanzeige (eine blaue Leuchte) und die Systemstatusanzeige (drei Farben: blau, orange und lila).

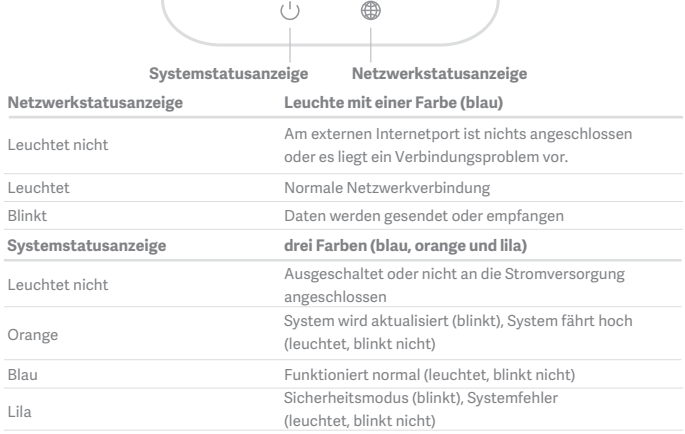

## Deutsche

**Technische Daten: Name:** Mi Router 4A **Model:** R4AC **Betriebstemperatur:** 0~40℃ **Eingang:** 12V, 0.6A **Betriebsfrequenz:** 2400MHz~2483.5MHz(≤20dBm), 5150MHz~5250MHz(≤23dBm)

## **Zertifizierungen:**

 $\epsilon$ Hiermit erklärt Xiaomi Communications Co., Ltd, dass der Funkgerätetyp R4AC den Bestimmungen der Richtlinie 2014/53/EU entspricht. Den vollständigen Text der EU-Konformitätserklärung finden Sie unter der folgenden Internetadresse: **hp://www.mi.com/global/service/support/declaration.html**

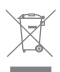

Alle Produkte mit diesem Symbol sind Elektro- und Elektronikaltgeräte (WEEE gemäß Richtlinie 2012/19/EU), die nicht mit unsortierten Haushaltsabfällen vermischt werden dürfen. Stadessen sollten Sie Gesundheitsschäden vermeiden und die Umwelt schützen, indem Sie Ihre Altgeräte an eine bestimmte, von der Regierung oder den örtlichen Behörden eingerichtete Sammelstelle für das Recycling von Elektro- und Elektronikaltgeräten abgeben. Das ordnungsgemäße Entsorgen und Recyceln trägt dazu bei, potenzielle negative Folgen für Umwelt und Gesundheit zu vermeiden. Wenden Sie sich an den Monteur oder die örtlichen Behörden, um weitere Informationen über diese Sammelstellen sowie die dort geltenden Bedingungen zu erhalten.

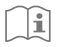

## **Achtung:**

Das Produkt kann in allen Ländern der Europäischen Union verwendet werden (BE/FR/DE/ IT/LU/NL/DK/IE/GB/GR/PT/ES/AT/FI/SE/CY/CZ/EE/HU/LV/LT/MT/PL/SK/SI/BG/RO/HR). Um die CE-HF-Belastungsanforderungen zu erfüllen, muss das Gerät mit einem Abstand von mindestens 20 cm zwischen dem Produkt und dem gesamten Körper installiert und betrieben werden.

Der Adapter muss in der Nähe des Geräts installiert werden und leicht zugänglich sein. Verwenden Sie nur Netzteile, die in der Bedienungsanleitung aufgeführt sind. Netzteilmodell: RD1200600-C55-35OGD, RD1201000-C55-35OGD Hergestellt von: Shenzhen Ruide Electronic Industrial Co., Ltd

Hergestellt von: Xiaomi Communications Co., Ltd #019, 9th Floor, Building 6, 33 Xi'erqi Middle Road, Haidian District, Beijing, China, 100085

## **Step 1: Collegare i cavi**

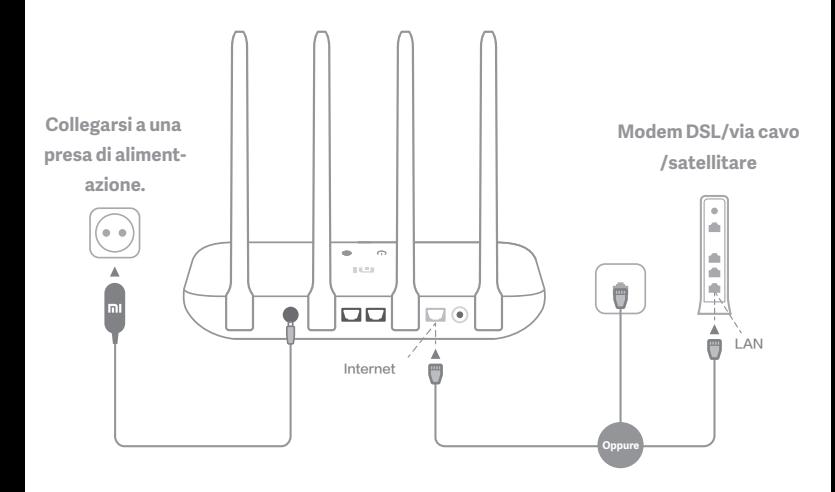

# **Accendere il router, quindi collegare la porta Internet (WAN) al modem DSL/via cavo/satellitare**

\* Se la rete Internet è collegata a una presa a muro Ethernet tramite un cavo, collegare il cavo Ethernet direttamente alla porta Internet (WAN) del router

## **Step 2: Configurare la connessione di rete**

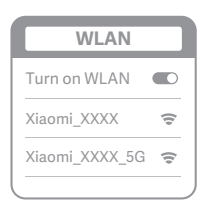

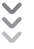

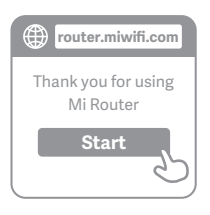

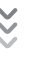

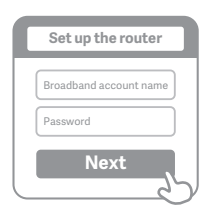

# **1**

Connettersi al Wi-Fi tramite un telefono o un com**puter (nessuna password richiesta). Il nome della rete Wi-Fi si trova sul pannello alla base del router**

 $*$  Attendere che la spia luminosa del sistema  $(1)$ diventi blu. Cercare la rete Wi-Fi e connettersi

# **2**

**A questo punto, si verrà indirizzati automaticamente alla pagina iniziale della connessione Internet. In caso contrario, aprire il browser predefinito del**   $s$ istema e immettere "router.miwifi.com" oppure  **"192.168.31.1"**

\* Mi Router Contratto è disponibile all'indirizzo -http://www1.miwifi.com/router/eula/20191230.html

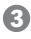

Immettere il numero di account e la password for**niti dal provider di banda larga, quindi fare clic su Avanti (è possibile saltare questo passaggio a seconda della modalità di connessione a Internet)**

\*Se si è dimenticata la password o il numero di ac count a banda larga, contattare il provider di banda larga per riceverli

## Italiano

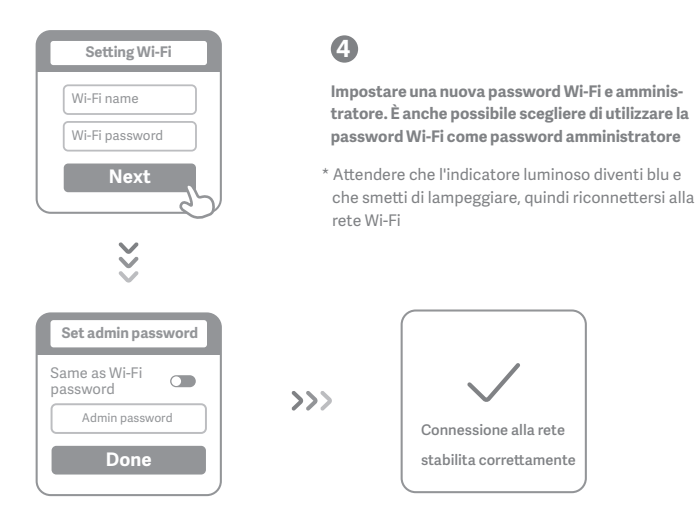

# **Gestione di Mi Wi-Fi**

**il sito di web management è router.miwifi.com, supporta la funzionalità di base dell'internet Eseguire la scansione del codice QR e scaricare l'app Mi Wi-Fi per gestire il router sempre e ovunque**

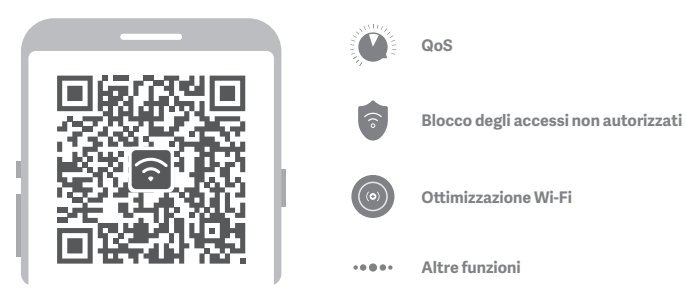

# **Domande frequenti**

## Ho completato la configurazione della rete. Perché non riesco ancora a connettermi a Internet?

**Step 1:** utilizzare il telefono per cercare la rete Wi-Fi configurata dal router. Se non si trova nessuna rete, assicurarsi che il router sia collegato all'alimentazione e che abbia completato l'avvio **Step 2:** collegare il telefono alla rete Wi-Fi del router, accedere al sito "router.miwifi.com" e provare a utilizzare i risultati di diagnostica di rete per risolvere il problema

## **Ho dimenticato la password amministratore per il router. Cosa devo fare?**

Password amministratore e password Wi-Fi coincidono se non è stata specificata nessuna password amministratore. Provare a utilizzare la password Wi-Fi per effettuare l'accesso. Se il problema persiste, si consiglia di ripristinare le impostazioni di fabbrica del router e configurare nuovamente la rete

## **Come si ripristinano le impostazioni di fabbrica del router?**

Per prima cosa, assicurarsi che il router abbia completato l'avvio, quindi tenere premuto il tasto Reset sulla base del router per almeno 5 secondi e rilasciarlo quando l'indicatore di stato del sistema diventa arancione. Il ripristino viene completato una volta terminato il riavvio del router

## **Cosa segnalano i diversi indicatori luminosi del router?**

Sul pannello anteriore sono presenti due spie: l'indicatore di stato della rete (indicatore singolo blu) e l'indicatore di stato del sistema (che può essere blu, arancione o viola)

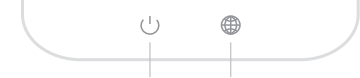

**Indicatore di stato del sistema Indicatore di stato della rete**

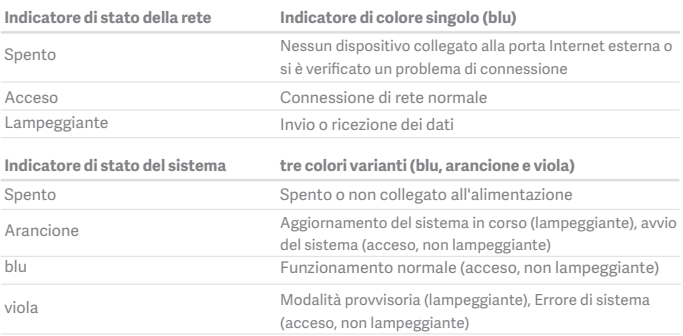

**Specifiche: Nome:** Mi Router 4A **Modello:** R4AC **Temperatura di esercizio:** 0~40℃ **Ingresso:** 12V, 0.6A **Frequenza di esercizio:** 2400MHz~2483.5MHz(≤20dBm), 5150MHz~5250MHz(≤23dBm)

## **Certificazioni:**

 $\epsilon$ 

Con la presente, Xiaomi Communications Co., Ltd dichiara che l'apparecchio radio tipo R4AC è conforme alla Direttiva 2014/53/UE. Il testo completo della Dichiarazione di conformità UE è disponibile sul sito web:

**hp://www.mi.com/global/service/support/declaration.html**

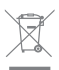

Tutti i prodotti che recano questo simbolo sono apparecchiature elettriche ed elettroniche di scarto (definite RAEE nella direttiva 2012/19/UE) che non possono essere smaltite insieme ai rifiuti domestici indifferenziati. Per salvaguardare la salute dell'uomo e l'ambiente, devono essere conferite presso i centri di raccolta autorizzati al riciclaggio delle apparecchiature elettriche ed elettroniche, appositamente designati dalle autorità statali o locali. Lo smaltimento e il riciclaggio corretti contribuiranno ad evitare possibili conseguenze negative per l'ambiente e la salute dell'uomo. Rivolgersi all'installatore o alle autorità locali per maggiori informazioni sull'ubicazione e sulle condizioni di utilizzo di tali centri di raccolta.

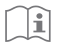

## Attenzione:

Questo prodotto può essere utilizzato in tutti i paesi membri dell'Unione Europea (BE/FR/ DE/IT/LU/NL/DK/IE/GB/GR/PT/ES/AT/FI/SE/CY/CZ/EE/HU/LV/LT/MT/PL/SK/SI/BG/RO/HR). Per garantire la conformità ai requisiti di esposizione RF CE, il dispositivo deve essere installato e utilizzato mantenendo una distanza minima di 20 cm (8 pollici) tra il prodotto e il corpo di una persona.

L'adattatore deve essere installato vicino all'apparecchiatura e deve essere facilmente accessibile.

Utilizzare solo gli alimentatori elencati nel manuale per l'utente/istruzioni per l'uso. Modello adaatore di alimentazione: RD1200600-C55-35OGD, RD1201000-C55-35OGD Prodotto da: Shenzhen Ruide Electronic Industrial Co., Ltd.

Prodotto da: Xiaomi Communications Co., Ltd

#019, 9th Floor, Building 6, 33 Xi'erqi Middle Road, Haidian District, Beijing, China, 100085

## **Paso 1: conexión de los cables**

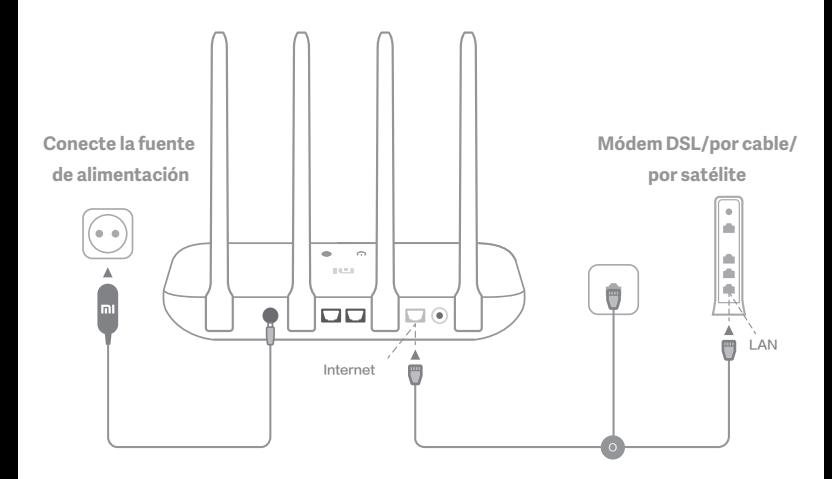

# **Encienda el router y conecte el puerto de Internet (WAN) al módem DSL/por cable/por satélite.**

\* Si está conectado a la red de Internet mediante un cable Ethernet en la pared, conecte el cable Ethernet directamente al puerto de Internet (WAN) del router.

## **Paso 2: configuración de la conexión de red**

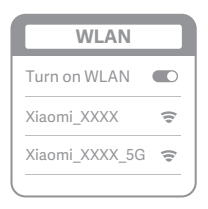

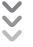

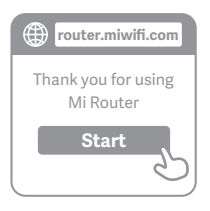

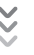

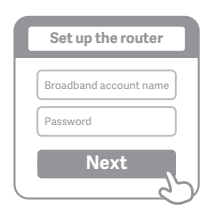

# **1**

**Conéctese a la red Wi-Fi mediante un teléfono u ordenador (sin contraseña). Encontrará el nombre de la red Wi-Fi en el panel situado en la base del router.**

\* Espere hasta que el indicador luminoso del sistema se ilumine en (<sup>1</sup>) azul. Busque la red Wi-Fi y conéctese

# **2**

**En este punto, se le dirigirá de forma automática a la página de inicio para que se conecte a Internet (si no es así, abra el navegador del sistema e introduzca "router.miwifi.com" o "192.168.31.1").**

\* Mi Router CLUF está disponible en -http://www1.miwifi.com/router/eula/20191230.html

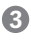

**Introduzca el nombre y la contraseña de la cuenta que le ha proporcionado su proveedor de banda ancha y haga clic en Siguiente (existen diferentes formas de conectarse a Internet, por lo que puede que no necesite este paso).**

\* Si ha olvidado el nombre o la contraseña de su cuenta de banda ancha, puede conseguirlos si se pone en contacto con su proveedor de banda ancha.

## Español

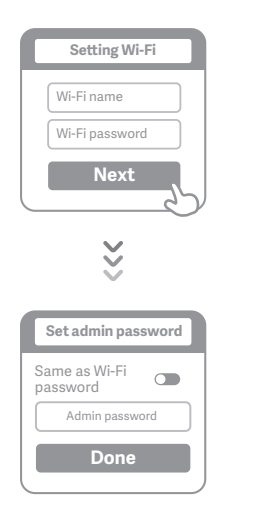

## **4**

 $\gg$ 

**Establezca las contraseñas de la red Wi-Fi y de la cuenta de administrador. Puede elegir utilizar su contraseña Wi-Fi también como la contraseña de administrador.**

\* Espere hasta que el indicador luminoso se ilumine en azul y deje de parpadear; a continuación, vuelva a conectarse a la red Wi-Fi.

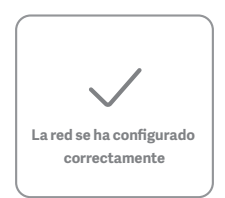

# **Gestionar Mi WiFi**

**El sitio para la gestión web es router.miwifi.com y admite funciones de Internet básicas. Escanee el código QR, descargue la aplicación Mi WiFi y gestione su router en cualquier momento y lugar.**

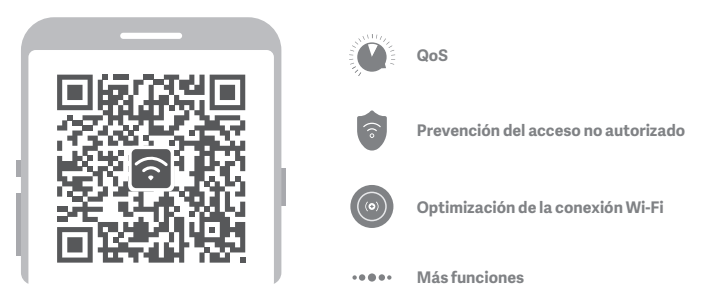

 $24$ 

# **Preguntas Frecuentes**

## **He terminado de configurar mi red. ¿Por qué sigo sin poder conectarme a Internet?**

**Paso 1:** utilice su teléfono para buscar la red Wi-Fi que ha creado el router. Si no puede encontrarla, asegúrese de que el router está conectado a la fuente de alimentación y de que ha terminado de encenderse.

**Paso 2:** conecte el teléfono a la red Wi-Fi del router, vaya a "router.miwifi.com" y trate de solucionar el problema basándose en los resultados del diagnóstico de red.

## **He olvidado la contraseña de administrador de mi router. ¿Qué debo hacer?**

Si no ha configurado una contraseña específica, su contraseña de administrador será la misma que su contraseña Wi-Fi; intente utilizar esta última para iniciar sesión. Si el problema persiste, se recomienda que restaure su router a los valores predeterminados de fábrica y, a continuación, vuelva a configurar la red.

## **¿Cómo puedo restaurar el router a los valores predeterminados de fábrica?**

En primer lugar, asegúrese de que el router ha terminado de arrancar; a continuación, mantenga pulsado el botón de restablecimiento en la base del router durante más de 5 segundos y suéltelo cuando el indicador luminoso de estado del sistema se ilumine en naranja. Cuando el router termine de arrancarse de nuevo, el restablecimiento se habrá realizado correctamente.

## **¿Qué función cumplen los distintos indicadores luminosos del router?**

Debe haber dos indicadores luminosos en el panel frontal: el indicador luminoso de estado de la red (una luz azul) y el indicador luminoso de estado del sistema (tres colores: azul, naranja y morado)

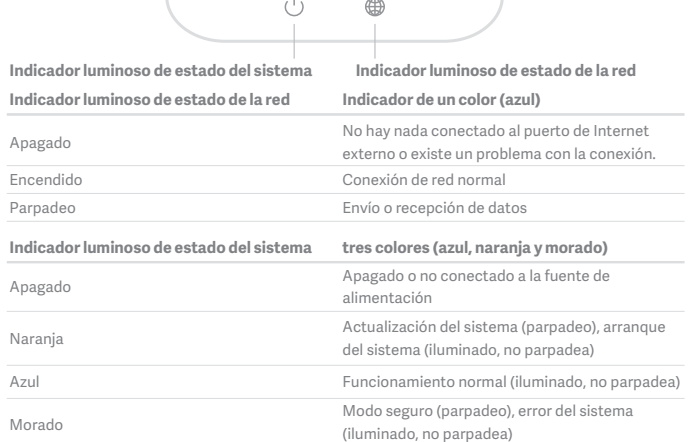

## Español

**Especificaciones: Nombre:** Router Mi 4A **Modelo:** R4AC **Temperatura de funcionamiento:** 0~40℃ **Entrada:** 12V, 0.6A **Frecuencia de funcionamiento:** 2400MHz~2483.5MHz(≤20dBm), 5150MHz~5250MHz(≤23dBm)

## **Certificaciones:**

 $\epsilon$ Por la presente, Xiaomi Communications Co., Ltd. declara que el tipo de equipo de radio R4AC cumple la Directiva 2014/53/UE. El texto completo de la declaración de conformidad con la normativa de la UE está disponible en la siguiente dirección de Internet: **hp://www.mi.com/global/service/support/declaration.html**

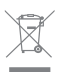

Todos los productos en los que aparece este símbolo de clasificación selectiva para residuos de aparatos eléctricos y electrónicos (RAEE, como se define en la Directiva 2012/ 19/UE) no se deben mezclar con residuos domésticos sin clasificar. En su lugar, para proteger la salud humana y el medioambiente, debe llevar este tipo de equipos a un punto de recogida designado para el reciclaje de equipos electrónicos y eléctricos, según lo especifiquen las autoridades locales. El correcto desecho y reciclaje ayudará a evitar posibles consecuencias negativas para el medioambiente y la salud humana. Póngase en contacto con el instalador o las autoridades locales para obtener más información sobre la ubicación del punto de recogida, así como sobre los términos y condiciones de dichos puntos.

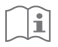

#### **Precaución:**

El producto se puede utilizar en todos los países de la Unión Europea (BE/FR/DE/IT/LU/NL/ DK/IE/GB/GR/PT/ES/AT/FI/SE/CY/CZ/EE/HU/LV/LT/MT/PL/SK/SI/BG/RO/HR).

Con el objetivo de cumplir los requisitos de exposición a radiofrecuencias de CE, el dispositivo debe instalarse y utilizarse a una distancia de 20 cm o más del cuerpo de la persona.

El adaptador debe instalarse cerca del equipo y ser fácilmente accesible.

Utilice solo las fuentes de alimentación enumeradas en el manual de usuario o en las instrucciones.

Modelo del adaptador de corriente: RD1200600-C55-35OGD, RD1201000-C55-35OGD Fabricado por: Shenzhen Ruide Electronic Industrial Co., Ltd.

Fabricado por: Xiaomi Communications Co., Ltd

#019, 9th Floor, Building 6, 33 Xi'erqi Middle Road, Haidian District, Beijing, China, 100085

# **Étape 1 : Connectez les câbles**

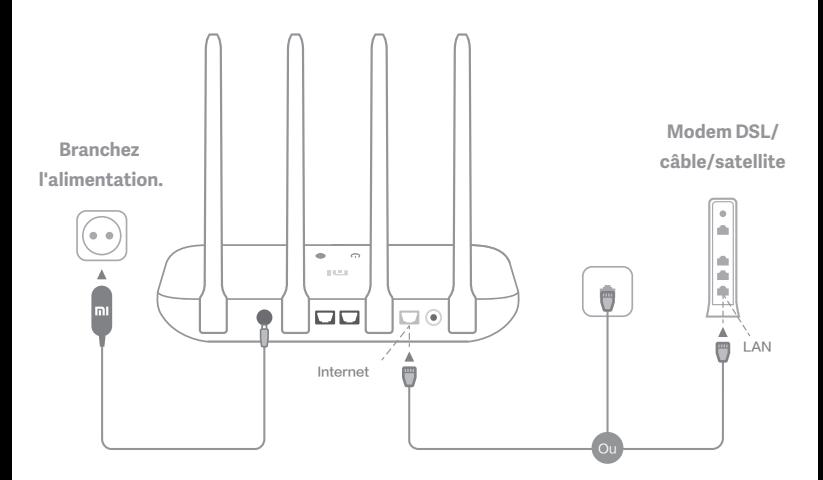

# **Mettez le routeur sous tension, puis connectez le port Internet (WAN) au modem DSL/câble/satellite.**

\* Si votre réseau est connecté à Internet via un câble Ethernet mural, connectez le câble Ethernet directement au port Internet (WAN) sur le routeur.

## **Étape 2 : Configurez la connexion réseau**

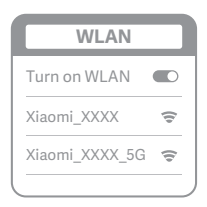

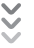

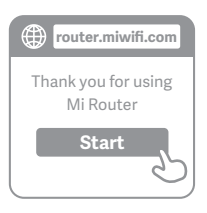

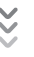

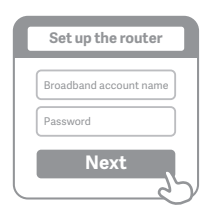

# **1**

**Connectez-vous au réseau Wi-Fi à l'aide d'un téléphone ou d'un ordinateur (pas de mot de passe). Le nom du réseau Wi-Fi se trouve sur le panneau en bas du routeur.**

\* Attendez que le voyant devienne  $\bigcup$  bleu. Cherchez le réseau Wi-Fi et connectez-vous.

**2**

**À ce stade, vous serez automatiquement dirigé vers la page d'accueil de connexion à Internet (si vous ne l'êtes pas, ouvrez le navigateur fourni avec votre système et saisissez "router.miwifi.com" ou "192.168.31.1")**

\* Mi Router CLUF est disponible à l'adresse suivante -http://www1.miwifi.com/router/eula/20191230.html

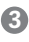

**Saisissez le nom de compte et le mot de passe fournis par votre fournisseur haut débit, puis cliquez sur Suivant (il y a différentes façons**  de se connecter à Internet, cette étape peut **être omise).**

\* Si vous avez oublié votre nom de compte haut débit ou votre mot de passe, vous pouvez les récupérer en contactant votre fournisseur haut débit.

## Français

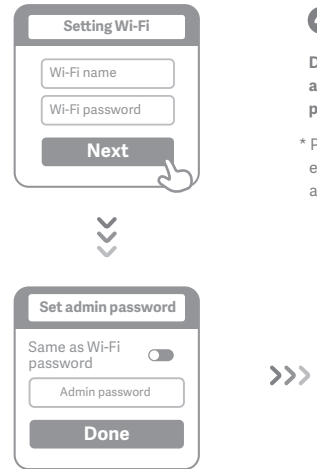

**4**

**Définissez un nouveau mot de passe Wi-Fi et administrateur. Votre mot de passe administrateur peut être utilisé comme mot de passe Wi-Fi.**

\* Patientez jusqu'à ce que le voyant passe au bleu et s'arrête de clignoter, puis reconnectez-vous au réseau Wi-Fi.

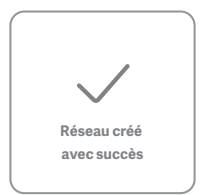

# **Gérer Mi WiFi**

**Le site de gestion Web router.miwifi.com prend en charge les fonctions de base d'Internet. Scannez le QR code, téléchargez l'application Mi WiFi et gérez votre routeur n'importe quand, n'importe où.**

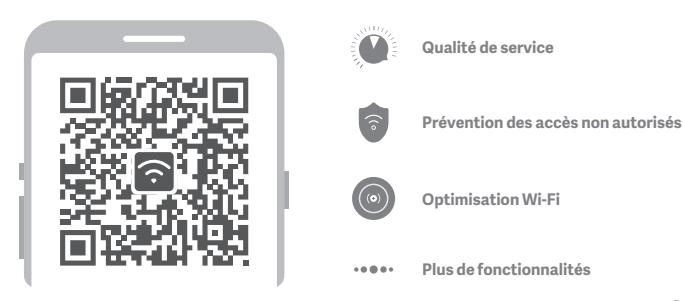

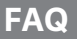

## **J'ai terminé la configuration de mon réseau. Pourquoi ne puis-je toujours pas me connecter à Internet ?**

**Étape 1 :** Utilisez votre téléphone pour rechercher le réseau Wi-Fi de votre routeur. Si vous ne le trouvez pas, vérifiez que le routeur est connecté à l'alimentation et qu'il a fini de démarrer. **Étape 2 :** Connectez votre téléphone au réseau Wi-Fi du routeur, rendez-vous sur "router.miwifi.com" et essayez de résoudre le problème en vous basant sur les résultats des diagnostics réseau.

## **J'ai oublié le mot de passe administrateur de mon routeur. Que dois-je faire ?**

Si vous n'avez pas configuré de mot de passe spécifique, votre mot de passe administrateur est le même que votre mot de passe Wi-Fi. Essayez de l'utiliser pour vous connecter. Si le problème persiste, il est recommandé de restaurer les paramètres par défaut de votre routeur et de configurer à nouveau le réseau.

## **Comment restaurer les paramètres par défaut de mon routeur ?**

Assurez-vous que le routeur a fini de démarrer, puis maintenez enfoncé le bouton de réinitialisation situé en bas du routeur pendant plus de 5 secondes et relâchez-le lorsque le voyant d'état du système devient orange. Lorsque le routeur a à nouveau fini de redémarrer, cela signifie que la réinitialisation a fonctionné.

## **Que signifient les différents voyants situés sur le routeur ?**

Il y a deux voyants sur le panneau avant : l'un pour l'état du réseau (voyant bleu) et l'autre pour l'état du système (trois couleurs : bleu, orange et pourpre)

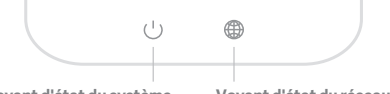

**Voyant d'état du système**

**Voyant d'état du réseau**

| Voyant d'état du réseau  | Voyant monochrome (bleu)                                                                   |
|--------------------------|--------------------------------------------------------------------------------------------|
| Éteint                   | Aucun élément n'est branché au port Internet externe<br>ou il y a un problème de connexion |
| Allumé                   | Connexion réseau normale                                                                   |
| Clignotant               | Envoi ou réception de données                                                              |
| Voyant d'état du système | trois couleurs (bleu, orange et pourpre)                                                   |
| Éteint                   | Éteint ou non connecté au câble d'alimentation                                             |
| Orange                   | Mise à jour du système (clignotant), démarrage du système<br>(allumé, ne clignote pas)     |
| Bleu                     | Fonctionne normalement (allumé, ne clignote pas)                                           |
| Pourpre                  | Mode sans échec (clignotant), défaillance du système<br>(allumé, ne clignote pas)          |

## Français

**Spécifications : Nom :** Routeur 4A Mi **Modèle :** R4AC **Température de fonctionnement :** 0 ~ 40 ℃ **Entrée :** 12V, 0.6A **Fréquence de fonctionnement :** 2400MHz~2483.5MHz(≤20dBm), 5150MHz~5250MHz(≤23dBm)

## **Certificaciones :**

 $\epsilon$ Par la présente, Xiaomi Communications Co., Ltd déclare que le type d'équipement radio R4AC est conforme à la directive 2014/53/UE. Le texte complet de la déclaration de conformité de l'UE est disponible à l'adresse suivante : **hp://www.mi.com/global/service/support/declaration.html** 

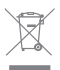

Tous les produits portant ce symbole sont des déchets d'équipements électriques et électroniques (DEEE selon la directive 2012/19/UE) qui ne doivent pas être mélangés avec des déchets ménagers non triés. Pour protéger la santé humaine et l'environnement, déposez vos déchets dans les points de collecte dédiés au recyclage des déchets d'équipements électriques et électroniques agréés par le gouvernement ou les autorités locales. La mise au rebut et le recyclage appropriés aideront à prévenir les conséquences négatives potentielles pour l'environnement et la santé humaine. Pour plus d'informations sur les points de collecte et les conditions générales qui s'y appliquent, contactez l'installateur ou les autorités locales.

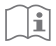

## **Mise en garde :**

Le produit peut être utilisé dans tous les pays de l'Union européenne (BE/FR/DE/IT/LU/NL/ DK/IE/GB/GR/PT/ES/AT/FI/SE/CY/CZ/EE/HU/LV/LT/MT/PL/SK/SI/BG/RO/HR).

Pour se conformer aux exigences CE en matière d'exposition aux radiofréquences, l'appareil doit être installé et utilisé en respectant une distance d'au moins 20 cm (8 pouces) entre le produit et le corps de tout individu.

L'adaptateur doit être installé à proximité de l'équipement et être facilement accessible. Utilisez uniquement les blocs d'alimentation répertoriés dans le manuel de l'utilisateur / les instructions de l'utilisateur.

Modèle d'adaptateur d'alimentation : RD1200600-C55-35OGD, RD1201000-C55-35OGD Fabriqué par : Shenzhen Ruide Electronic Industrial Co., Ltd.

Fabriqué par : Xiaomi Communications Co., Ltd

#019, 9th Floor, Building 6, 33 Xi'erqi Middle Road, Haidian District, Beijing, China, 100085

## **Шаг 1. Подключение кабелей**

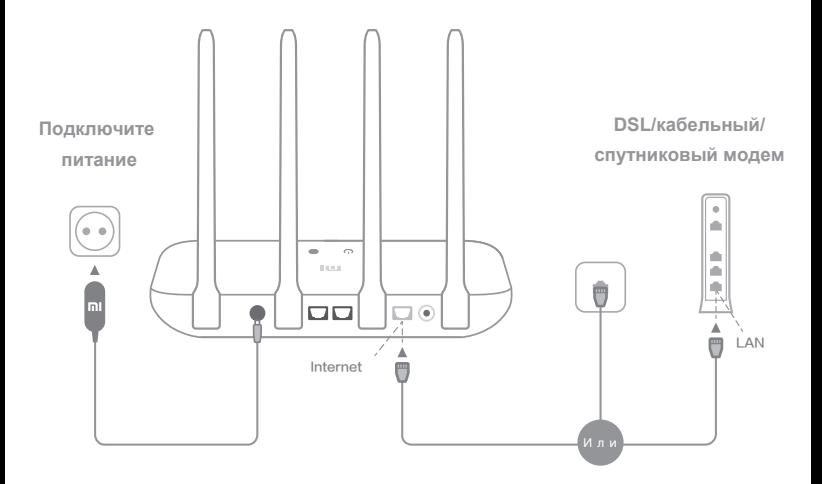

## **Включите маршрутизатор, затем подключите DSL/кабе- -льный/спутниковый модем к порту Интернета (WAN).**

\* Если подключение к Интернету осуществляется по кабелю Ethernet, вставьте кабель

Ethernet напрямую в порт Интернета (WAN) на маршрутизаторе

## **Шаг 2. Настройка сетевого подключения**

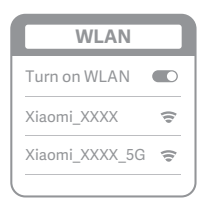

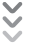

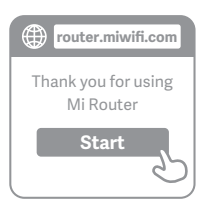

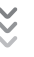

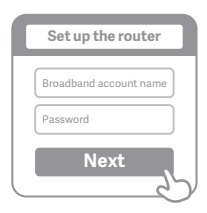

# **1**

**Подключитесь к сети Wi-Fi с помощью телефона или компьютера (без пароля). Имя сети Wi-Fi можно найти на корпусе маршрутизатора**

\* Подождите, пока индикатор системы не загорится синим светом. Найдите сеть Wi-Fi и подключ- -итесь к ней

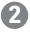

**На этом этапе вы автоматически будете направлены на начальную страницу для подключения к Интернету (если этого не происходит, откройте браузер и введите router.miwifi.com или 192.168.31.1)**

\* Mi Router Настоящее ЛСКП размещено по адресу -http://www1.miwifi.com/router/eula/20191230.html

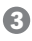

**Введите имя учетной записи и пароль, предоставленные вашим провайдером Интернета, затем нажмите кнопку «Далее» (существует несколько способов подклю- -чения к Интернету, поэтому этот шаг может быть пропущен)**

\* Если вы забыли имя или пароль учетной записи в системе провайдера Интернета, вы можете получить их, обратившись к своему провайдеру Интернета

#### Русский

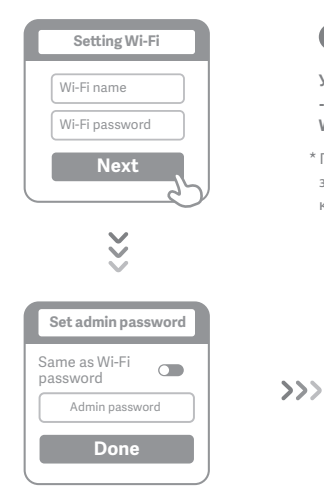

**4**

**Установите новый пароль Wi-Fi и админист- -ратора. Можно также использовать пароль Wi-Fi в качестве пароля администратора**

\* Подождите, пока индикатор перестанет мигать и загорится синим светом, затем снова подключитесь к сети Wi-Fi

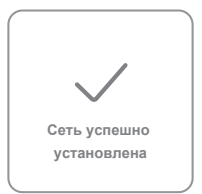

## **Управление Mi WiFi**

**Веб-сайт управления — router.miwifi.com. Он поддерживает основные** 

**функции Интернета**

**Отсканируйте QR-код, загрузите приложение Mi WiFi и управляйте маршрути-**

**-затором в любое время и в любом месте**

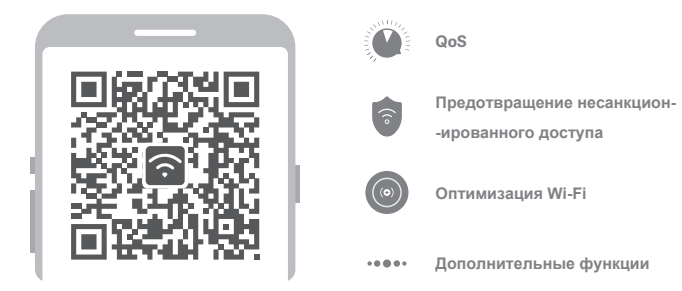

## **Часто задаваемые вопросы**

#### **Я завершил(-а) настройку сети. Почему я все равно не могу подключиться к Интернету?**

**Шаг 1.** Используйте телефон для поиска сети Wi-Fi, установленной маршру- -тизатором. Если ее не удается найти, убедитесь, что маршрутизатор подключен к источнику питания и запустился

**Шаг 2.** Подключите телефон к сети маршрутизатора Wi-Fi, перейдите на веб-сайт router.miwifi.com. и попытайтесь устранить проблему на основе результатов диагностики сети

#### **Я забыл(-а) пароль администратора для маршрутизатора. Что мне делать?**

Если вы не задали определенный пароль, пароль администратора будет совпадать с паролем сети Wi-Fi, поэтому попробуйте использовать его для входа. Если проблема не устранена, рекомендуется восстановить заводские настройки маршрутизатора, а затем снова настроить сеть

#### **Как восстановить заводские настройки маршрутизатора?**

Сначала убедитесь, что маршрутизатор запустился, затем нажмите и удерживайте кнопку Reset (Сброс) на корпусе маршрутизатора более 5 секунд и отпустите ее, когда индикатор состояния системы загорится оранжевым светом. Сброс будет выполнен, когда маршрутизатор повторно запустится

#### **Что означают различные световые индикаторы на маршрутизаторе?**

На передней панели должно быть два световых индикатора: индикатор состояния сети (один синий) и индикатор состояния системы (три цвета: синий, оранжевый и фиолетовый)

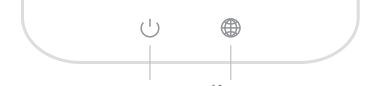

**Индикатор состояния системы Индикатор состояния сети**

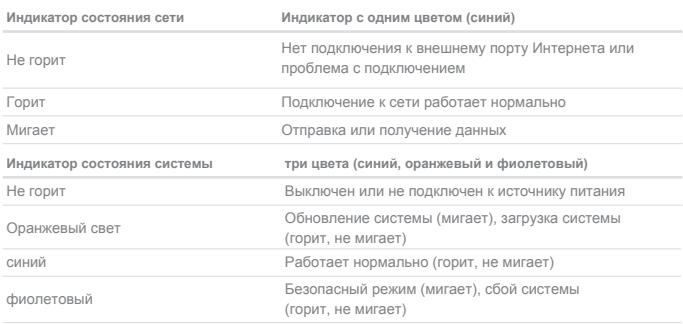

**Технические характеристики: Название:** Беспроводной маршрутизатор Mi 4A **Модель:** R4AC **Рабочая температура:** 0~40℃ **Напряжение и сила тока на входе:** 12 B, 0.6 А **Рабочая частота:** 2400~2483,5 МГц (≤20 дБм), 5150~5250 МГц (≤23 дБм)

## **Сертификаты:**

 $\epsilon$ Настоящим компания Xiaomi Communications Co., Ltd заявляет, что тип радиооборудования "R4AC" соответствует требованиям Директивы 2014/53/EU. Полный текст декларации о соответствии для ЕС доступен по следующему адресу: **http://www.mi.com/global/service/support/declaration.html**

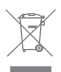

.

Все изделия, обозначенные символом раздельного сбора отработанного электрического и электронного оборудования (WEEE, Директива 2012/19/EU), следует утилизировать отдельно от несортируемых бытовых отходов. С целью охраны здоровья и защиты окружающей среды такое оборудование необходимо сдавать на переработку в специальные пункты приема электрического и электронного оборудования, определенные правительством или местными органами власти. Правильно выполненные утилизация и переработка помогут избежать возможного загрязнения окружающей среды и последующего негативного влияния на здоровье людей. Чтобы больше узнать о местоположении специальных пунктов приема и условиях их работы, обратитесь в компанию, занимающуюся установкой оборудования, или в местные органы власти.

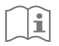

#### **Внимание!**

Продукт может использоваться во всех странах Европейского союза (BE/FR/DE/IT/ LU/NL/DK/IE/GB/GR/PT/ES/AT/FI/SE/CY/CZ/EE/HU/LV/LT/MT/PL/SK/SI/BG/RO/HR). Для соответствия требованиям CE по радиочастотному излучению устройство должно устанавливаться и эксплуатироваться на расстоянии не менее 20 см между устройством и телом человека.

Адаптер должен находиться рядом с оборудованием и ничем не перекрываться. Используйте только источники питания, перечисленные в руководстве пользователя / инструкции по эксплуатации.

Модель адаптера питания: RD1200600-C55-35OGD, RD1201000-C55-35OGD Производитель: Shenzhen Ruide Electronic Industrial Co., Ltd.

Производитель: Xiaomi Communications Co., Ltd

#019, 9th Floor, Building 6, 33 Xi'erqi Middle Road, Haidian District, Beijing, China, 100085

## **Крок 1. Під'єднайте кабелі.**

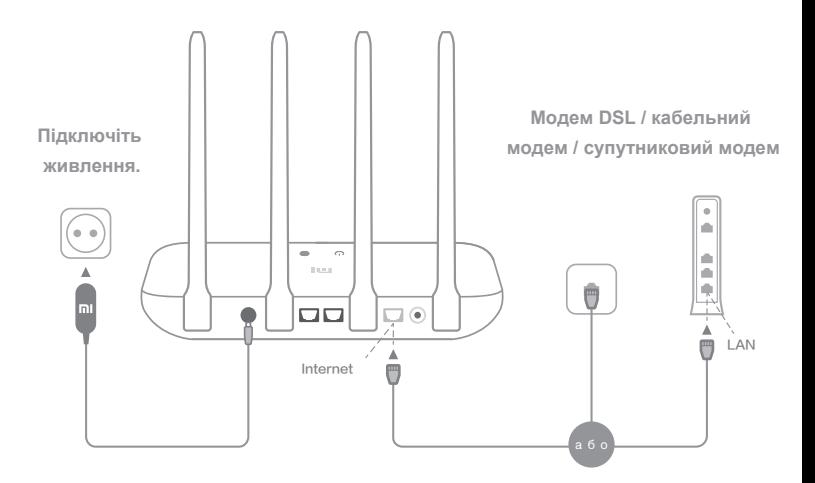

## **Увімкніть живлення маршрутизатора, після чого з'єднайте порт інтернет-з'єднання (глобальної мережі) з модемом DSL, кабельним чи супутниковим модемом.**

\* Якщо для підключення до Інтернету використовується кабель Ethernet, який вмуровано в стіну, під'єднайте цей кабель Ethernet безпосередньо до порту інтернет-з'єднання (глобальної мережі) маршрутизатора.

## **Крок 2. Налаштуйте підключення до мережі.**

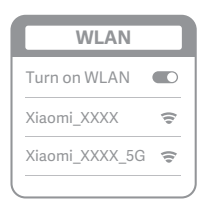

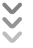

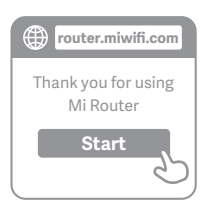

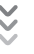

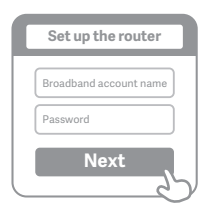

# **1**

**Підключіться до Wi-Fi, використовуючи телефон або комп'ютер (без пароля). Ім'я мережі Wi-Fi можна знайти на нижній панелі маршрутизатора.**

\* Зачекайте, доки світловий індикатор системи не стане синім. Виконайте пошук мережі Wi-Fi і підключіться до неї.

# **2**

**Після цього відбудеться автоматичний перехід на цільову сторінку для підклю- -чення до Інтернету (якщо цього не стал- -ося, відкрийте браузер, який установлено у вашій системі, і введіть у рядку адреси "router.miwifi.com" або "192.168.31.1").**

\* Ця ЛУКК доступна тут: -http://www1.miwifi.com/router/eula/20191230.html

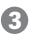

**Введіть ім'я облікового запису та пароль, надані вашим постачальником послуг широкосмугового доступу до Інтернету, а потім натисніть "Далі" (підключитися до Інтернету можна різними способами, тож цей крок може бути зайвим).**

\* Якщо ви забули ім'я або пароль свого облікового запису широкосмугового доступу, зверніт ься до свого постачальника послуг широкосмугового доступу.

#### Yкраїнська

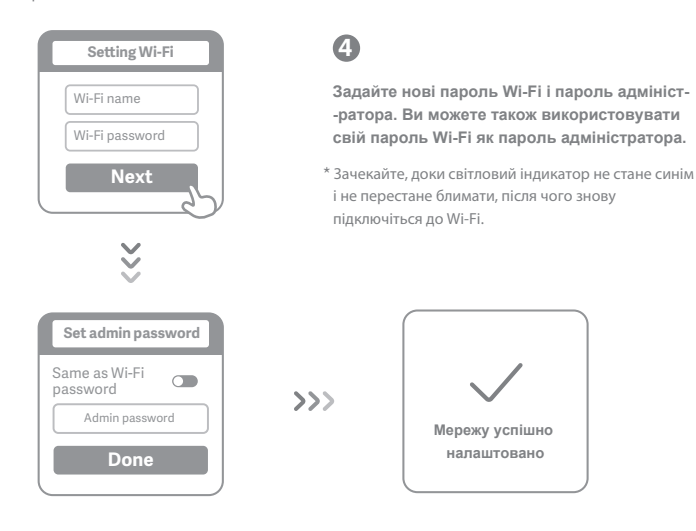

## **Керування Mi WiFi**

**Керування доступом до Інтернету здійснюється за допомогою сайту router.miwifi.com, який підтримує базові функції Інтернету.**

**Проскануйте QR-код, завантажте програму Mi WiFi і керуйте своїм маршрути-**

**-затором де завгодно й коли завгодно.**

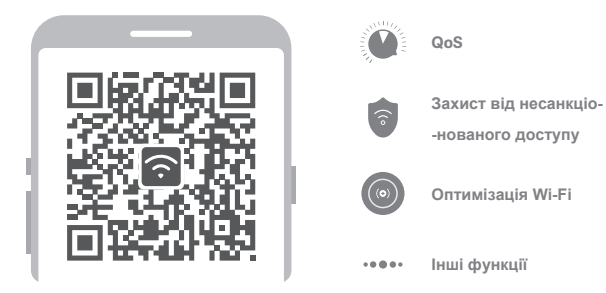

## **Відповіді на поширені запитання**

**Налаштування мережі завершено. Чому я досі не можу підключитися до Інтернету? Крок 1.** Скористайтеся телефоном, щоб знайти мережу Wi-Fi свого маршрутизатора. Якщо ви не можете знайти мережу, переконайтеся в тому, що маршрутизатор підключений до джерела живлення й завершив завантаження.

**Крок 2.** Підключіть свій телефон до мережі Wi-Fi свого маршрутизатора, перейдіть на сайт router.miwifi.com і спробуйте усунути проблему, виходячи з результатів діагностики мережі.

#### **Я не пам'ятаю пароль адміністратора свого маршрутизатора. Що мені робити?**

Якщо ви не встановлювали окремий пароль адміністратора, замість пароля адміністратора використовується пароль Wi-Fi, тож спробуйте скористатися цим паролем для входу в систему. Якщо проблему не вдалося усунути, рекомендуємо відновити заводські настройки маршрутизатора та знову виконати налаштування мережі.

#### **Як відновити заводські настройки маршрутизатора?**

Спершу переконайтеся, що завантаження маршрутизатора завершене, потім нат- -исніть і утримуйте понад 5 секунд кнопку Reset на нижній панелі маршрутизатора; відпустіть кнопку, коли індикатор стану системи набуде помаранчевого кольору. Після завершення перезавантаження маршрутизатора настройки буде скинуто.

#### **Що означає певна поведінка індикаторів маршрутизатора?**

На передній панелі маршрутизатора розташовані два індикатори – індикатор стану мережі (синього кольору) та індикатор стану системи (може мати три кольори: синій, помаранчевий і Фіолетовий).

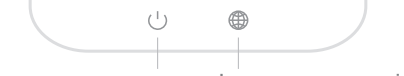

**Індикатор стану системи Індикатор стану мережі**

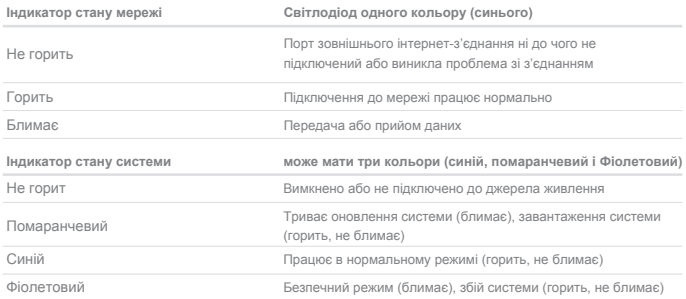

**Технічні характеристики: Назва:** Бездротовий маршрутизатор Mi 4A **Модель:** R4AC **Робоча температура:** 0~40℃ **Вхідні характеристики:** 12 B, 0.6 А **Робоча частота:** 2400 МГц~2483.5 МГц (≤20 дБм), 5150 МГц~5250 МГц (≤23 дБм)

## **Сертифікація:**

# $\epsilon$

Цим компанія Xiaomi Communications Co., Ltd заявляє, що радіообладнання типу R4AC відповідає вимогам Директиви про радіообладнання (2014/53/EU). З повним текстом Декларації про відповідність стандартам ЄС можна ознайомитися за посиланням:

**http://www.mi.com/global/service/support/declaration.html**

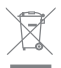

Усі продукти, позначені цим символом, відносяться до відпрацьованого електричного та електронного обладнання (WEEE відповідно до Директиви 2012/19/ EU), яке не слід утилізовувати разом із невідсортованим побутовим сміттям. Н атомість із метою захисту навколишнього середовища та здоров'я людей ви маєте передати своє відпрацьоване електричне або електронне обладнання на переробку до спеціального пункту збору, призначеного центральними або місцевими органами влади. Правильна утилізація й переробка допоможе уникнути можливих негативних наслідків для навколишнього середовища та здоров'я людей. Щоб отримати докладніші відомості щодо місцезнаходження пунктів збору й переробки, а також умов їхнього використання, зверніться до спеціаліста зі встановлення або в адміністрацію місцевих органів влади.

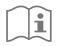

#### *Попередження!*

Цей продукт можна використовувати на території всіх країн Європейського Союзу (BE/FR/DE/IT/LU/NL/DK/ IE/GB/GR/PT/ES/AT/FI/SE/CY/CZ/EE/HU/LV/LT/MT/PL/SK/SI/ BG/RO/HR).

Щоб відповідати вимогам CE щодо радіочастотного випромінювання, відстань між людиною й пристроєм під час установлення та експлуатації повинна становити не менше 20 см (8 дюймів).

Адаптер слід установлювати поряд з обладнанням у зручному для доступу місці. Використовуйте лише ті джерела живлення, що вказані в посібнику / інструкції користувача.

Модель адаптера живлення: RD1200600-C55-35OGD, RD1201000-C55-35OGD Виробник: Shenzhen Ruide Electronic Industrial Co., Ltd.

Виробник: Xiaomi Communications Co., Ltd

#019, 9th Floor, Building 6, 33 Xi'erqi Middle Road, Haidian District, Beijing, China, 100085

## **Etapa 1: Conectar os cabos**

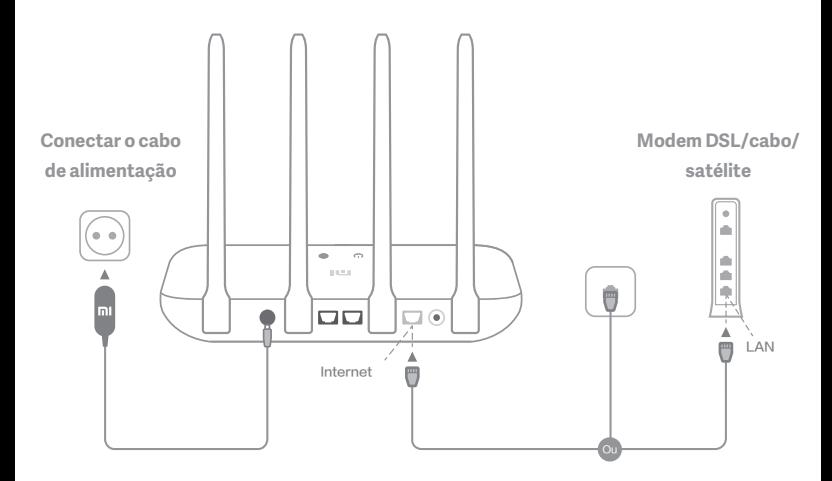

# **Ligue o roteador e conecte a porta de Internet (WAN) ao modem DSL/cabo/satélite.**

\* Se sua rede de Internet estiver conectada via cabo Ethernet na parede, conecte o cabo Ethernet diretamente à porta de Internet (WAN) localizada no roteador.

## **Etapa 2: Configurar a conexão de rede**

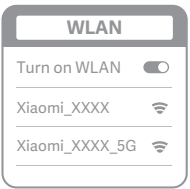

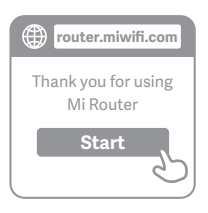

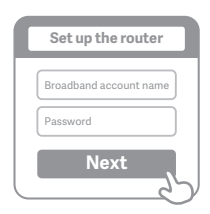

# **1**

**Conecte-se ao Wi-Fi usando um telefone ou computador (sem senha). O nome do Wi-Fi pode ser encontrado no painel na base do roteador.**

\* Aguarde até que a luz indicadora do sistema  $\binom{1}{x}$  fique azul. Procure a rede Wi-Fi e conecte-se.

# **2**

**Nesse ponto, você será automaticamente direcionado para a página inicial para se conectar à Internet (se não estiver, abra o navegador fornecido com o sistema e digite "router.miwifi.com" ou "192.168.31.1")**

\* Mi Roteador EULA está disponível em -http://www1.miwifi.com/router/eula/20191230.html

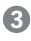

**Insira o número da conta e a senha fornecidos pelo provedor de banda larga e clique em Avançar (existem diferentes maneiras de se conectar à Internet, então essa etapa pode ser ignorada).**

\* Caso tenha esquecido o número ou a senha da sua conta de banda larga, entre em contato com seu provedor de banda larga

## Português brasileiro

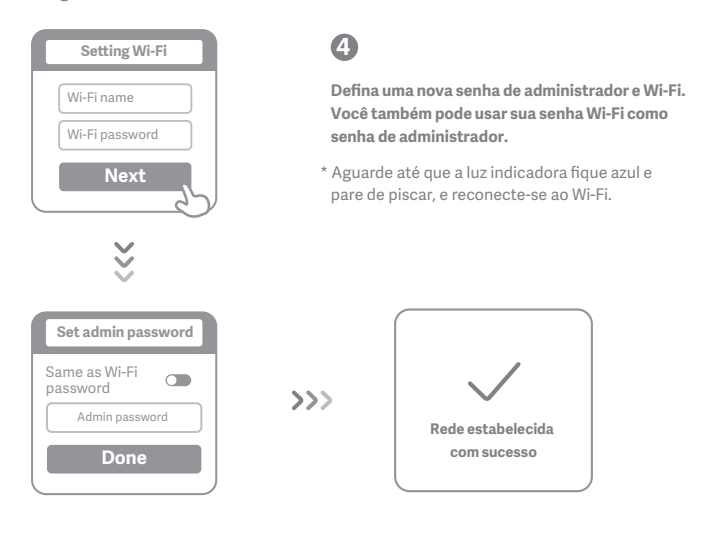

# **Gerenciar Wi-Fi Mi**

**O site de gerenciamento da Web é router.miwifi.com e suporta funções básicas da Internet Digitalize o código QR, baixe o aplicativo Mi WiFi e gerencie seu roteador a qualquer momento, a partir de qualquer lugar.**

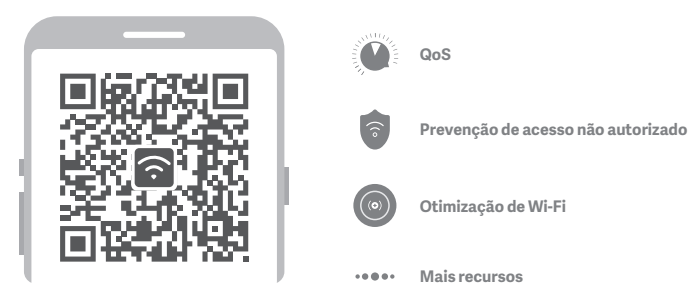

# **Perguntas frequentes**

## **Terminei de configurar minha rede. Por que não consigo me conectar à Internet?**

**Etapa 1:** Use seu telefone para procurar a rede Wi-Fi definida pelo roteador. Se não conseguir encontrá-la, certifique-se de que o roteador esteja conectado à uma fonte de alimentação e tenha terminado de inicializar.

**Etapa 2:** Conecte seu telefone à rede Wi-Fi do roteador, vá para "router.miwifi.com", e tente corrigir o problema com base nos resultados de diagnóstico da rede.

## **Esqueci a senha de administrador do roteador. O que devo fazer?**

Se você não tiver definido uma senha específica, sua senha de administrador será a mesma que sua senha do Wi-Fi, portanto, tente usá-la para fazer login. Se o problema persistir, recomendamos restaurar o roteador para as configurações de fábrica e configurar a rede novamente.

## **Como faço para restaurar meu roteador para as configurações de fábrica?**

Primeiro, certifique-se de que o roteador tenha terminado de inicializar e, em seguida, mantenha pressionado o botão Redefinir na base do roteador por mais de 5 segundos. Solte o botão quando a luz de status do sistema ficar laranja. Quando o roteador terminar a inicialização novamente, significa que a reinicialização foi bem-sucedida.

## **O que significa cada uma das luzes indicadoras no roteador?**

Deve haver duas luzes indicadoras no painel frontal: a luz de status da rede (luz azul) e a luz de status do sistema (três cores: azul, laranja e roxo).

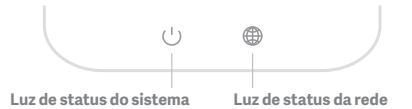

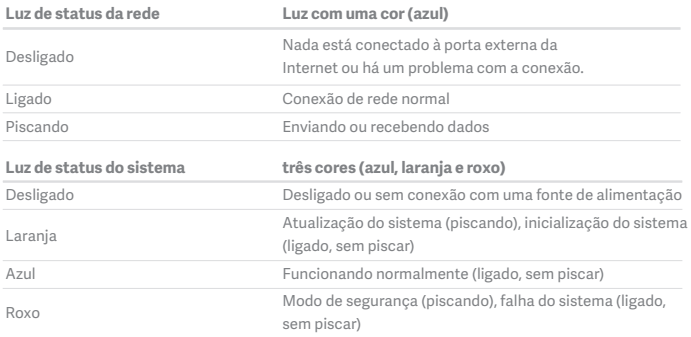

## Português brasileiro

**Especificações: Nome:** Roteador sem fio 4A Mi **Modelo:** R4AC **Temperatura operacional:** 0~40℃ **Entrada:** 12V, 0.6A **Frequência operacional:** 2400MHz~2483.5MHz(≤20dBm), 5150MHz~5250MHz(≤23dBm)

## **Certificações:**

 $\epsilon$ Pelo presente, a Xiaomi Communications Co., Ltd declara que o tipo de equipamento de rádio R4AC está em conformidade com a Diretiva 2014/53/EU. O texto completo da declaração de conformidade da UE está disponível no seguinte endereço da Web: **hp://www.mi.com/global/service/support/declaration.html** 

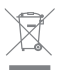

Todos os produtos estampados com este símbolo são resíduos de equipamentos elétricos e eletrônicos (WEEE conforme na diretiva 2012/19/EU) que não devem ser misturados com lixo doméstico não classificado. Pelo contrário, você deve proteger a saúde humana e o meio ambiente, transferindo seus resíduos para um ponto de coleta designado para a reciclagem de resíduos de equipamentos elétricos e eletrônicos, indicado pelo governo ou pelas autoridades locais. O descarte e a reciclagem corretos ajudarão a evitar potenciais consequências negativas para o meio ambiente. Entre em contato com o instalador ou com as autoridades locais para obter mais informações sobre o local, bem como os termos e condições de tais pontos de coleta.

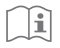

## **Cuidado:**

O produto pode ser usado em todos os países da União Europeia (BE/FR/DE/IT/LU/NL/DK/ IE/GB/GR/PT/ES/AT/FI/SE/CY/CZ/EE/HU/LV/LT/MT/PL/SK/SI/BG/RO/HR). Para atender aos requisitos de exposição à RF da CE, o dispositivo deve ser instalado e operado a 20 cm (8 polegadas) ou mais entre o produto e o corpo de todas as pessoas. O adaptador deve ser instalado próximo ao equipamento e deve ser facilmente acessível. Use somente fontes de energia listadas no manual do usuário/instruções do usuário. Modelo do adaptador de energia: RD1200600-C55-35OGD, RD1201000-C55-35OGD Fabricado por: Shenzhen Ruide Electronic Industrial Co., Ltd.

Fabricado por: Xiaomi Communications Co., Ltd #019, 9th Floor, Building 6, 33 Xi'erqi Middle Road, Haidian District, Beijing, China, 100085

## **Adım 1: Kabloları bağlayın**

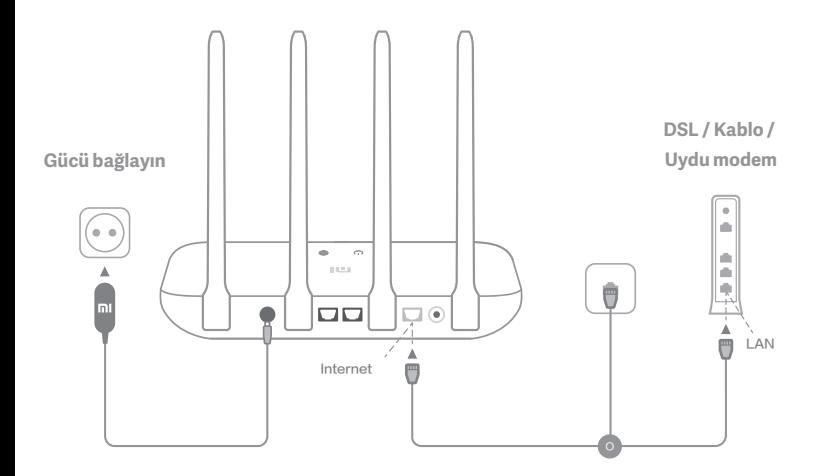

# **Yönelticiyi açın, ardından İnternet (WAN) bağlantı noktasını DSL / Kablo / uydu modeme bağlayın.**

\* İnternet ağınız duvara bir Ethernet kablosu ile bağlıysa, Ethernet kablosunu doğrudan yönlendiricideki İnternet (WAN) bağlantı noktasına bağlayın.

## **Adım 2: Ağ bağlantısını ayarlayın**

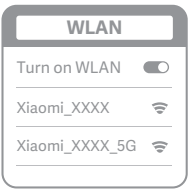

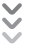

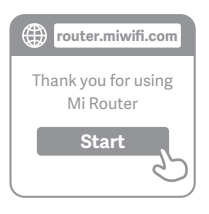

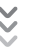

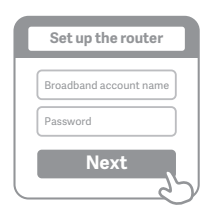

# **1**

**Bir telefon veya bilgisayar kullanarak Wi-Fi'ye bağlanın (şifre yok). Wi-Fi adı, yönlendiricinin altındaki panelde bulunabilir.**

\* Sistem gösterge ışığı maviye dönene (<sup>1</sup>) kadar bekleyin. Wi-Fi ağı arayın ve bağlanın.

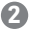

**Bu noktada, internete bağlanmak için otomatik olarak açılış sayfasına yönlendirilirsiniz (eğer değilseniz, sisteminizle birlikte gelen tarayıcıyı açın ve "router.miwifi.com" veya "192.168.31.1" girin**

\* Mi Yönlendirici SKLS şu adresten temin edilebilir: -http://www1.miwifi.com/router/eula/20191230.html

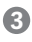

**Lütfen geniş bant sağlayıcınız tarafından sağlanan hesap numarasını ve şifreyi girin, ardından İleri 'yi tıklayın (internete bağlanmanın farklı yolları vardır, bu nedenle bu adım atlanabilir).**

\* Geniş bant hesap numaranızı veya şifrenizi unuttuysanız, geniş bant sağlayıcınıza başvurarak bunları alabilirsiniz.

## Türkçe

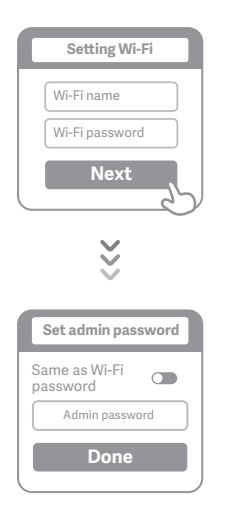

**4**

**Yeni bir Wi-Fi ve yönetici şifresi ayarlayın. Wi-Fi şifrenizi de yönetici şifreniz olarak kullanmayı seçebilirsiniz.**

\* Lütfen gösterge ışığının maviye dönüp yanıp sönmesinin durmasını bekleyin, ardından Wi-Fi'ye tekrar bağlayın.

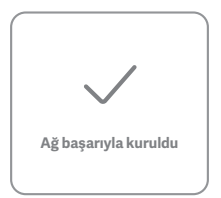

# **Mi Wi-Fi'yi Yönet**

**Web yönetimi web sitesi router.miwifi.com ve temel internet fonksiyonlarını destekliyor QR kodunu tarayın, Mi WiFi uygulamasını indirin ve yönlendiricinizi istediğiniz zaman, istediğiniz yerde yönetin.**

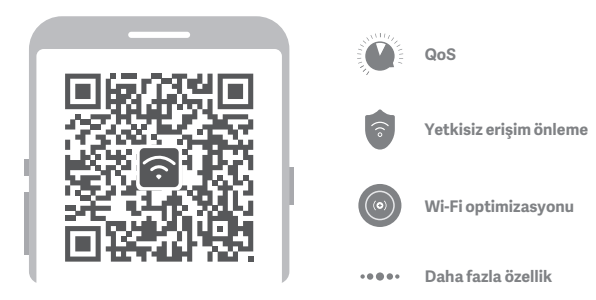

 $\gg$ 

# **SSS**

## **Ağımı kurmayı bitirdim. İnternete neden bağlanamıyorum?**

**Adım 1:** Yönlendiriciniz tarafından ayarlanan Wi-Fi şebekesini aramak için telefonunuzu kullanın. Bunu bulamıyorsanız, yönlendiricinin güce bağlı olduğundan ve başlatıldığından emin olun. **Adım 2:** Telefonunuzu yönlendiricinizin Wi-Fi ağına bağlayın, "router.miwifi.com" adresine gidin ve ağ tanılama sonuçlarına göre sorunu çözmeye çalışın.

## **Yönlendiricimin yönetici şifresini unuum. Ne yapmalıyım?**

Belirli bir şifre belirlemediyseniz, yönetici şifreniz Wi-Fi şifrenizle aynı olacaktır, bu yüzden giriş yapmak için bunu kullanmayı deneyin. Sorun devam ederse, yönlendiricinizi fabrika ayarlarına döndürmeniz önerilir. daha sonra ağı tekrar kurun.

## **Yönelticimi fabrika ayarlarına nasıl geri yüklerim?**

İlk önce, yönlendiricinin önyüklemesinin bitmiş olduğundan emin olun, ardından yönlendiricinin tabanındaki Sıfırla düğmesini 5 saniyeden uzun süre basılı tutun ve sistem durum ışığı turuncu olduğunda sönmesine izin verin. Yönlendirici yeniden önyüklemeyi bitirdiğinde, sıfırlama başarılı oldu.

## **Yönlendiricideki farklı gösterge ışıkları ne anlama geliyor?**

Ön panelde iki gösterge ışığı olmalıdır: bunlar ağ durum ışığı (mavi ışık) ve sistem durum ışığı (üç renk: mavi, turuncu ve mor).

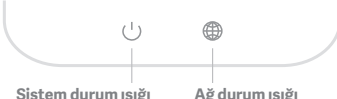

| Ağ durum ışığı     | Tek renkli ışık (mavi)                                                                      |
|--------------------|---------------------------------------------------------------------------------------------|
| kapalı             | Harici İnternet bağlantı noktasına hiçbir sey<br>takılı değil veya bağlantıda bir sorun var |
| üzerinde           | Ağ bağlantısı normal                                                                        |
| Yanıp              | Veri gönderme veya alma                                                                     |
| Sistem durum ışığı | üç renk (mavi, turuncu ve mor)                                                              |
| kapalı             | Kapalı veya güç kaynağına bağlı değil                                                       |
| Portakal           | Sistem güncelleme (yanıp sönüyor), sistem açılışı<br>(açık, yanıp sönmüyor)                 |
| Mavi               | Normal çalışıyor (açık, yanıp sönmüyor)                                                     |
| Mor                | Güvenli mod (yanıp sönüyor), sistem arızası<br>(açık, yanıp sönmüyor)                       |

## **Türkce**

**Teknik özellikler: Adı:** Mi Yönlendirici 4A **Model:** R4AC **Çalışma Sıcaklığı:** 0~40℃ **Giriş:** 12V, 0.6A **Çalışma Frekansı:** 2400MHz~2483.5MHz(≤20dBm), 5150MHz~5250MHz(≤23dBm)

## **Sertifikalar:**

# $\epsilon$

Xiaomi Communications Co., Ltd işbu belge ile R4AC tipi radyo ekipmanının 2014/53/AB Sayılı Direktif ile uyumlu olduğunu beyan eder. AB uygunluk beyanının tam metni aşağıdaki internet adresinde bulunmaktadır:

**hp://www.mi.com/global/service/support/declaration.html**

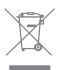

Bu simgeyi taşıyan tüm ürünler, ayrıştırılmamış ev atıklarıyla karıştırılmaması gereken atık elektrikli ve elektronik ekipmanlardır (2012/19/AB direktifindeki WEEE). Atık ekipmanınızı devlet veya yerel makamlar tarafından atanan elektrikli ve elektronik atık ekipmanın geri dönüşümü için belirlenmiş bir toplama noktasına teslim ederek insan sağlığını ve çevreyi korumalısınız. Doğru atık bertarafı ve geri dönüşüm, çevre ve insan sağlığı üzerindeki olası olumsuz sonuçların önlenmesine yardımcı olur. Bu tür toplama noktalarının hüküm ve koşullarının yanı sıra konum hakkında daha fazla bilgi almak için lütfen yükleyici veya yerel yetkililerle iletişime geçin.

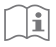

## **Dikkat:**

Ürün tüm Avrupa Birliği ülkelerinde (BE/FR/DE/IT/LU/NL/DK/ IE/GB/GR/PT/ES/AT/FI/SE/ CY/CZ/EE/HU/LV/LT/MT/PL/SK/SI/BG/RO/HR) kullanılabilir. CE RF maruz kalma gereksinimlerine uyum sağlamak için cihaz, ürünle insan vücudu arasında 20 cm (8 inç) veya daha fazla mesafe gözeterek kurulmalı ve çalıştırılmalıdır. Adaptör ekipmanın yakınına monte edilmeli ve kolayca erişilebilir olmalıdır. Yalnızca kullanım kılavuzunda/kullanıcı talimatlarında listelenen güç kaynaklarını kullanın. Güç Adaptörü Modeli: RD1200600-C55-35OGD, RD1201000-C55-35OGD Üretici: Shenzhen Ruide Electronic Industrial Co., Ltd.

Üretici: Xiaomi Communications Co., Ltd

#019, 9th Floor, Building 6, 33 Xi'erqi Middle Road, Haidian District, Beijing, China, 100085

## **Krok 1: Podłącz kable**

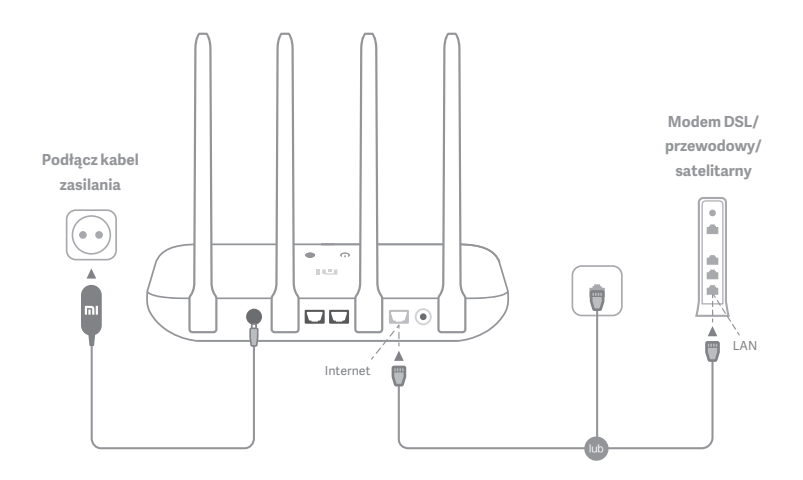

# **Włącz router, a następnie podłącz modem DSL/przewodowy/ satelitarny do portu internetowego (WAN).**

\* Jeśli sieć internetowa jest podłączona za pomocą przewodu sieciowego przez gniazdko ścienne, podłącz przewód bezpośrednio do portu WAN routera.

## **Krok 2: Skonfiguruj połączenie sieciowe**

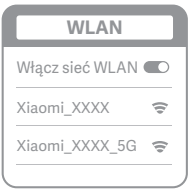

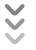

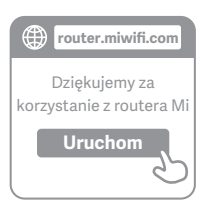

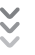

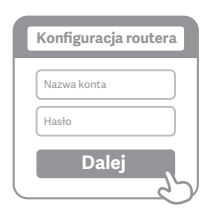

# **1**

**Połącz się z siecią Wi-Fi za pomocą telefonu lub komputera (bez hasła). Informacje o nazwie sieci Wi-Fi znajdują się na spodzie routera.**

\* Poczekaj, aż dioda stanu systemu (<sup>†</sup>) zmieni kolor na niebieski. Wyszukaj sieć Wi-Fi i nawiąż połączenie.

**2**

**Po nawiązaniu połączenia z siecią Wi-Fi nastąpi przekierowanie na stronę konfiguracji. Jeśli strona konfiguracji nie uruchamia się, otwórz**  przeglądarkę i przejdź do strony "router.miwifi.com" **lub "192.168.31.1", aby dokończyć konfigurację.**

\* Umowa licencyjna użytkownika końcowego routera Mi jest dostępna na stronie -hp://www1.miwifi.com/router/eula/20191230.html

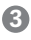

**Wprowadź nazwę konta i hasło dostarczone przez dostawcę usług internetowych, a następnie kliknij przycisk Dalej (nazwa konta i hasło mogą być wymagane lub nie w zależności od wybranego dostawcy usług internetowych).**

\* Jeśli nie pamiętasz nazwy lub hasła do swojego konta, skontaktuj się z dostawcą usług internetowych.

## Polski

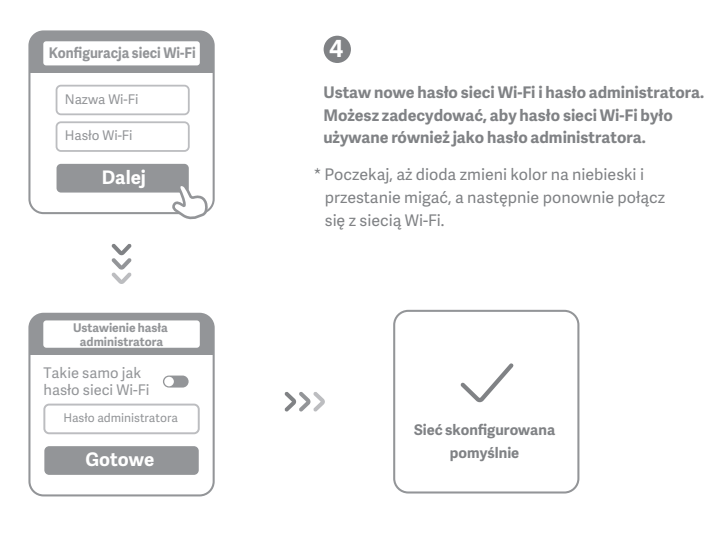

# **Zarządzanie siecią Wi-Fi Mi**

**Strona zarządzania siecią jest dostępna pod adresem router.miwifi.com i pozwala sterować podstawowymi funkcjami internetowymi.** 

**Zeskanuj kod QR i pobierz aplikację Mi WiFi, aby zarządzać swoim routerem w dowolnym miejscu i czasie.**

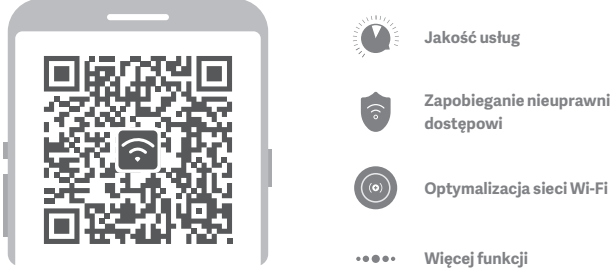

**Zapobieganie nieuprawnionemu** 

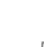

# **Często zadawane pytania**

## **Konfiguracja sieci została zakończona. Dlaczego nie mogę się połączyć z Internetem?**

**Krok 1:** Użyj telefonu, aby wyszukać sieć Wi-Fi ustawioną przez router.

Jeśli nie możesz jej znaleźć, upewnij się, że router jest podłączony do zasilania i uruchamia się prawidłowo.

**Krok 2:** Podłacz telefon do sieci Wi-Fi routera, przejdź do strony "router.miwifi.com" i spróbuj rozwiązać problem na podstawie wyników diagnostyki sieci.

## **Nie pamiętam hasła administratora do mojego routera. Co mam zrobić?**

Jeśli nie masz ustawionego odrębnego hasła, hasło administratora będzie takie samo jak hasło do sieci Wi-Fi. Spróbuj użyć go, aby się zalogować. Jeśli problem nadal występuje, zalecane jest przywrócenie ustawień fabrycznych routera, a następnie ponowne skonfigurowanie sieci.

## **Jak przywrócić ustawienia fabryczne routera?**

Najpierw upewnij się, że router działa normalnie, a następnie przytrzymaj przycisk Reset na podstawie routera przez co najmniej 5 sekund i puść go, gdy dioda stanu systemu zmieni kolor na pomarańczowy. Gdy router zakończy ponowne uruchamianie, oznacza to, że przywracanie powiodło się.

## **Co oznaczają różne diody na routerze?**

Na przednim panelu powinny znajdować się dwie diody: dioda stanu sieci (niebieska) i dioda stanu systemu (trzy kolory: niebieski, pomarańczowy i fioletowy).

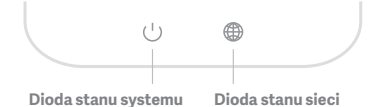

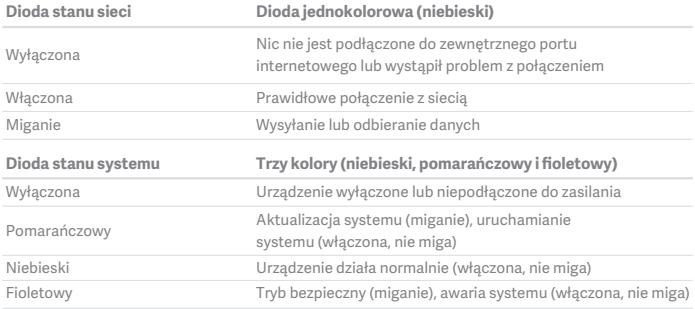

## Polski

**Dane techniczne: Nazwa:** Router Mi 4A **Model:** R4AC **Temperatura eksploatacji:** 0~40℃ **Wejście:** 12 V, 0,6A **Częstotliwość robocza:** 2400 MHz ~ 2483,5 MHz (≤ 20 dBm), 5150 MHz ~ 5250 MHz (≤ 23 dBm)

**Certyfikaty:**

 $\epsilon$ 

Niniejszym firma Xiaomi Communications Co., Ltd oświadcza, że urządzenie radiowe typu R4AC jest zgodne z dyrektywą 2014/53/UE. Pełny tekst deklaracji zgodności UE jest dostępny na następującej stronie internetowej:

**hp://www.mi.com/global/service/support/declaration.html**

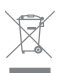

Wszystkie produkty oznaczone tym symbolem są uznane za odpady sprzętu elektrycznego i elektronicznego (WEEE zgodnie z Dyrektywą 2012/19/UE) i nie mogą być wyrzucane po zakończeniu okresu użytkowania wraz z innymi odpadami.

W celu ochrony zdrowia ludzi oraz środowiska naturalnego należy przekazać zużyty sprzęt do wyznaczonego punktu utylizacji wyznaczonego przez instytucje rządowe lub lokalne. Prawidłowe usunięcie zużytego produktu pomaga w zapobieganiu potencjalnym negatywnym skutkom oddziaływania na środowisko naturalne i zdrowie ludzi. Więcej informacji można uzyskać w urzędzie lokalnym lub od instalatora.

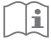

## **Przestroga:**

Produkt może być stosowany we wszystkich krajach Unii Europejskiej (BE/FR/DE/IT/LU/ NL/DK/IE/GB/GR/PT/ES/AT/FI/SE/CY/CZ/EE/HU/LV/LT/MT/PL/SK/SI/BG/RO/HR). Aby spełnić wymagania CE dotyczące narażenia na promieniowanie radiowe, urządzenie musi być zainstalowane i użytkowane w odległości 20 cm (8 cali) lub więcej od ciała osoby. Zasilacz powinien być zainstalowany w pobliżu urządzenia i powinien być łatwo dostępny. Należy używać wyłącznie zasilaczy wymienionych w podręczniku/instrukcji obsługi. Model zasilacza: RD1200600-C55-35OGD, RD1201000-C55-35OGD Producent: Shenzhen Ruide Electronic Industrial Co., Ltd.

Polski

Producent: Xiaomi Communications Co., Ltd #019, 9th Floor, Building 6, 33 Xi'erqi Middle Road, Haidian District, Pekin, Chiny, 100085

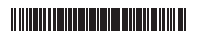

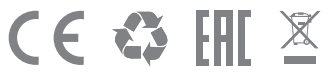